# Dokumentuak ere konpilatu daitezke. LaTeX-ekin formateaturiko dokumentuak sortzen

## Sarrera

LaTeX, liburuak eta artikulu zientifiko-teknikoak, besteak beste, argitaratzeko erabiltzen den sistema bat da. 1984ean, Leslie Lamportek, Donald Knuth-ek sortutako TeX testu-editorean erabilera errazteko, makro deritzon instrukzio-bilduma sekuentziala sortu zuen.

Lan horretan oinarrituz, LaTeX (LamportTeX) izeneko testu-konposizio sistema sortu zen. Handik aurrera, programak, hainbat hobekuntza izan ditu eta gaur egun, dituen potentziari eta ahalmenei esker, oinarrizko tresna bihurtu da sektore zientifiko-teknikoan. Kode irekiz eraikia dago eta LPPL (LaTeX Project public license) lizentziarekin argitaratzen da. Modu askean erabili, garatu, moldatu eta banatzeko aukera ematen du lizentzia horrek.

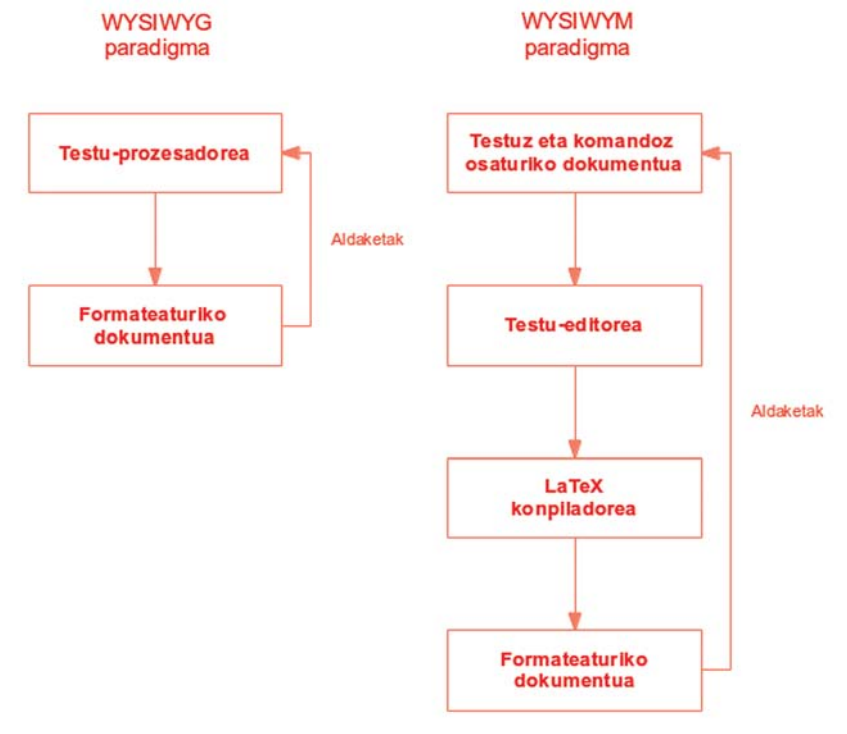

Ilustrazioa 1 WYSIWYG vs. WYSIWYM paradigmak

# Dokumentuak sortzeko paradigmak

Testu-prozesadoreek lortu nahi den formateaturiko dokumentua zuzenean erakusteko ahalmena eskaintzen digute. Ahalmen horri

WYSIWYG (What You See Is What You Get – Lortuko duzuna, ikusten duzuna da) esaten zaio. LaTeX-ek ordea WYSIWYM (What You See Is What You Mean – Esaten duzuna, ikusten duzuna da) paradigma jarraitzen du. Arreta dokumentuaren edukian jartzen da eta aurkezpena definitutako edukiaren araberakoa izango da. 1 ilustrazioak WYSIWYG eta WYSIWYM paradigmek

dokumentuak sortzeko eman beharreko urratsak laburbiltzen ditu.

LaTeX-en dokumentu bat sortzeko, bi urrats eman behar dira. Lehenengo, formatu gabeko edozein testu editore erabiliz (e.g. notepad, gedit), iturburu izango den fitxategia sortzen da, erabili nahi ditugun testu eta komandoekin. Ondoren,

formateaturiko dokumentua lortzeko, aurreko fitxategia prozesatu egin behar da. Urrats horri **konpilazioa** esaten zaio eta programazio-lengoaietan programak sortzeko erabiltzen den antzeko prozesuan oinarritzen da. Testu eta komandoen edizioa errazteko hurrengo ataletan aurkeztuko ditugun testu-editoreetako bat erabil dezakegu.

# Abantailak vs desabantailak

## Desabantailak

- Hasierako ikaste-kurba du. Komando batzuk ikasi behar dira eta behar aurreratuak izan ahala, gehiago ikasi behar da. Ikasketa errazteko, txantiloiak erabili ohi dira.
- Konpilazio-akatsak jaso ahal dira. Atalez atal, maiz konpilatzea gomendatzen da.
- Dokumentuaren itxura konpilatu arte ikusten ez denez, akatsak pilatu daitezke.
- Dokumentuaren egitura eta aurkezpenaren pertsonalizazioa konplexua da. Halaber, idazleek, kasu gehienetan, editoreek sorturiko txantiloiak erabiltzen dituzte.

## Abantailak

- Dokumentuaren itxura ez da konpilatu arte ikusten. Arreta edukian jartzeko aukera ematen du.
- Edukiaren eta aurkezpenaren arteko abstrakzioa dago, independenteak dira.
- Egilearen eta editorearen eginkizunak banatu daitezke.
- Editoreak dokumentuaren egituran jar dezakete arreta, horrela egileei aurkezpen profesionalak egiteko aukera eskaintzen die.
- Dokumentuaren formatua eta aurkezpena aldatzeko malgutasun handia dago, edukia eta egitura banaturik baitaude.
- Txantiloi profesional ugari daude, era guztietako dokumentuentzat, gainera: liburuak, eskutitzak, artikuluak, liburuxkak, gardenkiak, eta beste asko. Txantiloiak editorial profesionalek, ikerketa taldeek edo unibertsitateek sortu ohi dituzte. Deustuko Unibertsitatearentzako txantiloiak ere badaude5 6.
- Formula matematikoen adierazpidea oso erosoa da.
- Egitura konplexuak automatikoki sortzeko ahalmena du: aurkibideak (edukia, taulak, irudiak), erreferentzia gurutzatuak (irudi, taula, atal edo beste edozein egitura), bibliografia.
- Software librea da eta sistema eragile askotan erabil liteke.
- Erabilitako lengoaia estandarra da. Ez dago programa baten bertsioaren menpe.
- Ikerketa munduan oso erabilia da. Aldizkari zientifiko askok erabiltzen dutena da.
- Emaitzen kalitate tipografikoa profesionala da.
- Latex fitxategiak testu hutsez sortuta daude. Dokumentuen bertsioen kontrola jarraitzeko erraztasuna ematen du horrek.
- Geure komandoak eta funtzioak sortzeko aukera ematen du.

# Nola hasi naiteke?

Idazten hasi baino lehen, LaTeX erabiltzeko ingurunea prestatu beharra dago. Hau da, beharrezkoak diren aplikazioak instalatu behar dira. Erabilitako sistema eragilearen arabera, egin beharreko urratsak desberdinak izan daitezke.

Halaber, orokorrean bi elementu nagusi instalatu behar dira. Alde batetik, LaTeX sistemaren fitxategiak eta bestetik LaTeX editore bat. LaTeX sistemaren fitxategiak aurrez sorturiko pakete erosoan bilduta aurki ditzakegu<sup>1</sup>. LaTeX editorea hautazkoa izan arren, oso gomendatua da dokumentuekin egin beharreko lana asko errazten baitu. LaTeX-entzako editore asko aurki ditzakegu<sup>2</sup>, haien artean gogokoen duguna TeXstudio da3. Eskaintzen dituen aukeren artean ondorengoak aipatu behar dira:

- Idazteko eremu integratua da. LaTeX-ek dituen tresna guztiak erabiltzeko laster bideak ditu, eta hizkuntza horren sintaxiaren erabilera errazteko laguntza asko eskaintzen ditu.
- Testu-editore ahaltsua da. Eskaintzen dituen aukeren artean interesgarrienetarikoak hauek dira: hainbat hizkuntzatan, euskaraz ere bai, dagoen zuzentzaile ortografikoa; testuan zehar nabigatzeko erraztasuna, edo idazleak egin ditzakeen akatsen ikuskatzailea.
- Dokumentuak kudeatzeko ere tresna asko eskaintzen ditu. Adibidez, idatzitako lana web orrialde moduan esporta dezake, PDF fitxategiak ikusteko aukera dauka eta lana taldeka egiteko baliabideak eskaintzen ditu, besteak beste.
- Gainera, instalatzeko oso erraza da eta Windows, Linux, BSD eta Mac sistema eragileetan erabil daiteke.

<sup>1</sup> Obtaining LaTeX, http://www.latex-project.org/ftp.html<sup>6</sup> Una España de dos velocidades [Online]. URL: http://www.fedeablogs.net/economia/?p=7181

<sup>&</sup>lt;sup>2</sup> Comparison of TeX editors, http://en.wikipedia.org/wiki/Comparison\_of\_TeX\_editors

<sup>3</sup> TeXstudio: Free cross-platform LaTeX editor http://texstudio.sourceforge.net/

<sup>4</sup> A (Not So) Short Introduction to LaTeX2e. http://ctan.org/pkg/lshort-english

<sup>5</sup> Plantilla para el Proyecto de Fin de Carrera en LaTeX http://softwarelibre.deusto.es/plantilla-para-el-proyecto-de-fin-de-carrera-en-latex/

<sup>6</sup> Plantilla LaTeX para tesis doctorales http://softwarelibre.deusto.es/plantilla-latex-para-tesis-doctorales/

## foobar.tex dokumentuaren edukia:

% Dokumentu mota definitzen da \documentclass[10pt,a4paper]{article}

% Erabiliko diren tresnak definitzen dira \usepackage[utf8x]{inputenc} \usepackage[basque,activeacute]{babel}

% Egileak definitzen dira \author{Igor Ruiz-Agundez eta Asier González Zabala}

% Izen burua definitzen da \title{Foobar}

% Dokumentua hasi egiten da \begin{document}

% Izen burua txertatzen da \maketitle

% Atal bat definitzen da \section{Sarrera}

\textit{Foobar}, \textit{fubar}, edo \textit{foo}, \textit{bar}, \textit{baz} eta \textit{qux} (aldizka \textit{quux}) terminoak izen adierazgailu bezala erabili ohi dira (aldagai meta-sintaktiko bezala ere ezagunak dira) ordenagailuen programazioan edota ordenagailuen arloko dokumentazioan \cite{Eastlake2001}.

Kontzeptuen adibideak adierazteko eta garrantzitsuak ez diren aldagaiak, funtzioak eta komandoak izendatzeko erabiltzen dira. Hitzek berek ez dute esanahirik erabilera honetan. Foobar bakarrik erabili ohi da; foo, bar eta baz ordena horretan agertu ohi dira, entitate bat baino gehiago beharrezkoa denean.

Ordenagailuen programazioan eta pseudo-kodean entitateak izendatzeko ematen zaien erabilpena anitza da. Egile batzuek asko erabiltzen dituzte, beste batzuek izen esanguratsuagoak nahiago dituzte edota letra soilak erabiltzen dituzte.

% Atal bat definitzen da \section{Adibidea}

Ikusitako terminoak oso erabiliak dira ordenagailuen programazioan, Kaixo Mundua programazioaren sarreran erabiltzen den moduan. Adibidez, foo eta bar bi hitzen kateaketa adierazteko erabili ahal dira:

% Zerrenda bat definitzen da \begin{itemize} \item char foo[ ] = "Kaixo";  $\mathrm{N}$ tem char bar $[$   $] =$  "Mundua!"; \item printf(`\%s \%s", foo, bar); \end{itemize}

% Bibliografiaren estiloa finkatzen du \bibliographystyle{unsrt} % Defines the bibliography style % Bibliografia inportatzen du \bibliography{bibliografia}

\end{document}

### bibliografia.bib bibliografiaren edukia:

@STANDARD{Eastlake2001, title = {Etymology of «Foo»}, organization = {Network Working Group}, institution = {Internet Engineering Task Force}, author = {Eastlake,3rd, D. and Manros, C. and Raymond, E.}, address = {United States},  $vear = {2001}$ .  $publicer = {RFC Editor}$ }

# Dokumentu baten adibidea

Ondoren, LaTeX erabiliz idatzitako dokumentu baten adibidea ikusiko dugu.

1 taulak testuz eta komandoz osaturiko adibide-dokumentua adierazten du.

Dokumentu hori testu-editore batekin (TeXstudio adibidez) kudeatu ahal dugu eta LaTeX-en konpiladorearekin formateaturiko dokumentua sortu. 2 ilustrazioan adibideko dokumentuaren edizioa testu-editore horrekin ikus daiteke.

Azkenik, LaTeXen konpiladorea erabili ostean, testuz eta komandoz osaturiko adibide-dokumentuak duen itxura 3 ilustrazioan ikus daiteke.

#### Foobar

Igor Ruiz-Agundez eta Asier González Zabala

#### 1 Sarrera

Foobar, fubar, edo foo, bar, baz eta qux (aldizka quux) terminoak izen adierazsailu bezala erabili ohi dira (aldagai meta-sintaktiko bezala ere ezagunak dira) ordenagailuen programazioan edota ordenagailuen arloko dokumentazioan [1]. Kontzeptuen adibideak adierazteko eta garrantzitsuak ez diren aldagaiak, nonzapuera annoncas anno azucar e a garmanzissara ez unen anugaran,<br>funtzioak eta komandoak izendatzeko erabiltzen dira. Hitzek berek ez dute<br>esanahirik erabilera honetan. Foobar bakarrik erabili ohi da; foo, bar eta baz ordena horretan agertu ohi dira, entitate bat baino gehiago beharrezkoa denean.

Ordenagailuen programazioan eta pseudo-kodean entitateak izendatzeko ematen zaien erabilpena anitza da. Egile batzuek asko erabiltzen dituzte, beste batzuek izen esanguratsuagoak nahiago dituzte edota letra soilak erabiltzen dituzte.

#### 2 Adibidea

Ikusitako terminoak oso erabiliak dira ordenagailuen programazioan, Kaixo Mundua programazioaren sarreran erabiltzen den moduan. Adibidez, foo eta bar bi hitzen kateaketa adierazteko erabili ahal dira:

- char fool  $] =$  "Kaixo":
- char bar[] = "Mundua!";
- printf("%s %s", foo, bar);

#### Erreferentziak

[1] D. Eastlake, 3rd, C. Manros, and E. Raymond. Etymology of "foo", 2001.

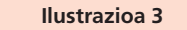

Adibideko dokumentuaren itxura finala

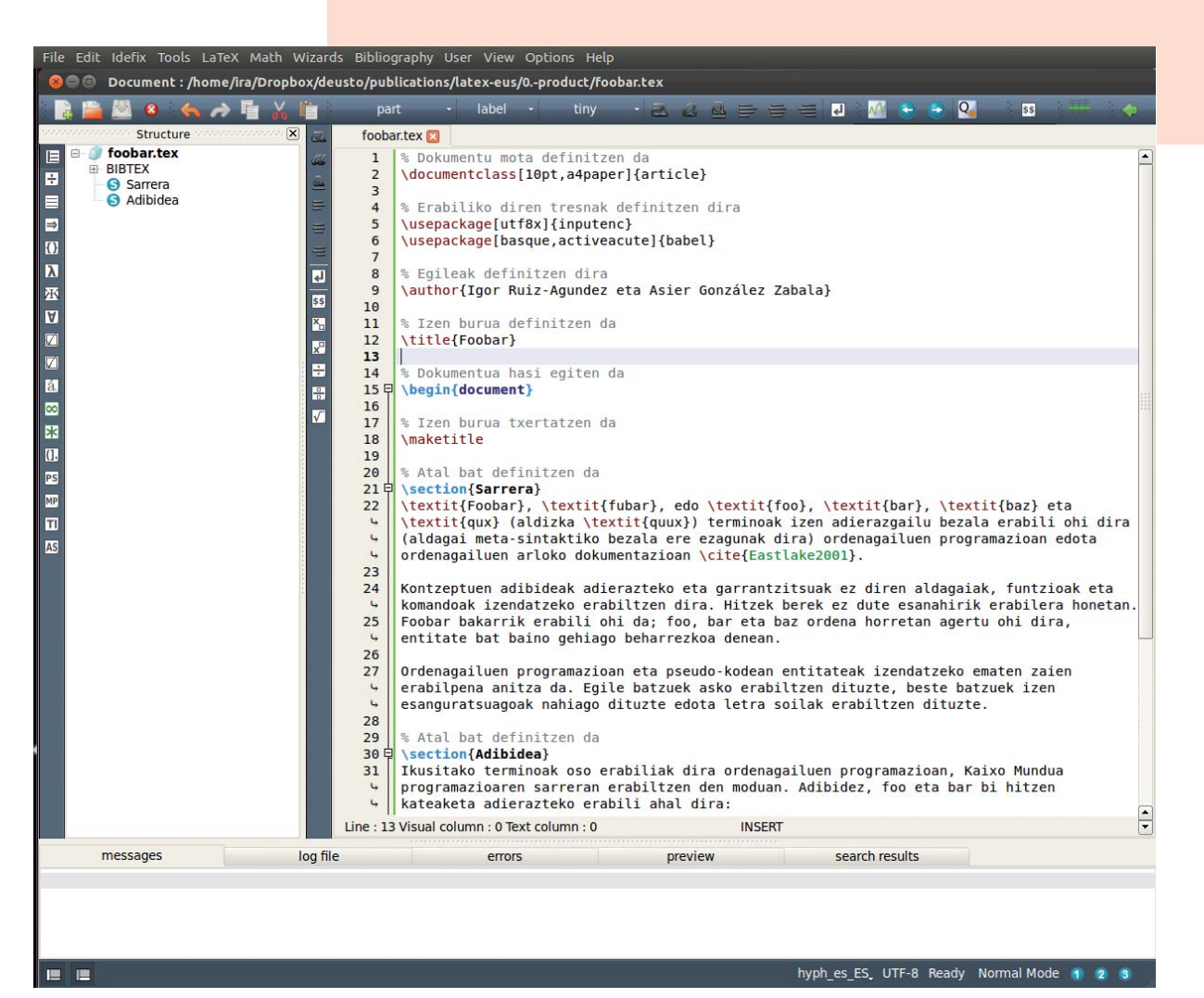

Ilustrazioa 2 Adibide-dokumentuaren edizioa testu-editorean.